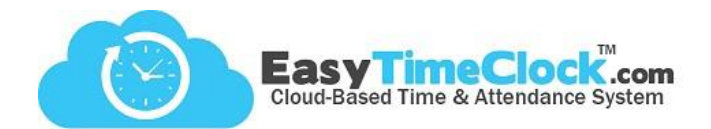

## **Step One: Adding Employees**

(Computer)

## Setup tab > **Employee Setup**

- Assign a Username
- Assign an Employee #
- Add Employee

To send log in instructions (for viewing time card or clocking in and out online), enter the employee's email address and click "Send."

**\_\_\_\_\_\_\_\_\_\_\_\_\_\_\_\_\_\_\_\_\_\_\_\_\_\_\_\_\_\_\_\_\_\_\_\_\_\_\_\_\_\_\_\_\_\_\_\_\_\_\_\_\_\_\_\_\_\_\_\_\_\_\_\_\_\_\_\_\_\_\_\_\_\_\_\_\_\_\_\_**

Assign Department, Shift, or Location, if applicable.

**Shift** 

**Status** 

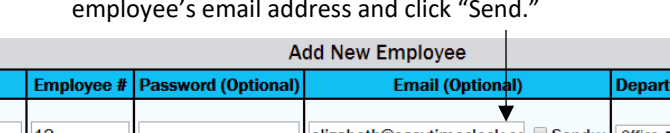

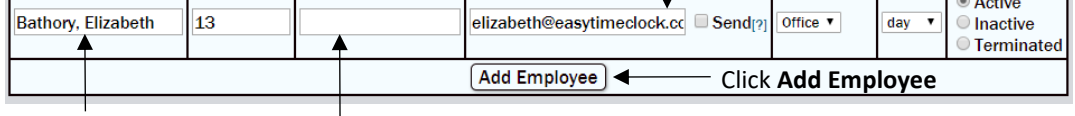

Assign a **Username**

and **Employee #**

**Username** 

If employees will be logging in online to view their time cards, you can leave the passwords blank to allow them to set their own.

Now your employees are added to the system. The next step is to send this information to the reader.

Multiple Readers: Choose one or more readers at the top.

## **Step Two: Download Employees**

Save Changes

Setup tab > **Reader Download**

(Computer)

Click "Download" next to Employee

Select Reader:<br>□ 6695143800010 - Joshua<br>☑ 6695163000001 - Sandra De Filter by: Employee All **Peader Acce** n. artment A **Reader PIN** eader Ac **ID Card Last Download** Aug 24 2017 9:57AM sending to 6695143800010<br>Aug 24 2017 9:58AM download complete<br>Aug 24 2017 10:40AM sending to 6695143800010<br>Aug 24 2017 10:40AM sending to 6695163000001 Admin 99999 Download  $\alpha$ **Set**  $User - v$  $\frac{12}{24}$  2017 10:40AM download complete Aug 24 2017 10:40AM download complet Aug 24 2017 9:57AM sending to 6695143800010<br>Aug 24 2017 9:57AM sending to 6695143800010<br>Aug 24 2017 10:58AM download complete<br>Aug 24 2017 10:40AM sending to 6695143800010<br>Aug 24 2017 10:40AM sending to 669514380000.<br>Aug 24 12001591 **Sathory, Elizabeth** 13 ≤ Do User v ▲ **Download** This is what sends information to the reader. To send Enter **ID Card** or **Key Fob** employee names to the reader (or to send updated Numbers here. usernames, employee numbers, badge numbers, or There is a number printed PINs), check "**Download**" and Save Changes. on each badge.

"**Disable Web Clock In**" – Check to disable access to clock in and out of a computer or other devices, check "Reader Only" and Save Changes.

"**Reader PIN**" – As a backup to fingerprint/badge, set a numeric PIN for the employee to use when clocking in on the reader. To clock in with a PIN, the employee will enter their **Employee #**, **Enter**, **PIN**, and **Enter** again.

## "**Reader Access**" – See *Security, page 12*

"**Last Download**" – This will show the status of downloads to the reader. If blank, the employee's information has not been downloaded.